# **Evidência de Testes**

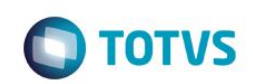

## **Evidência de Testes**

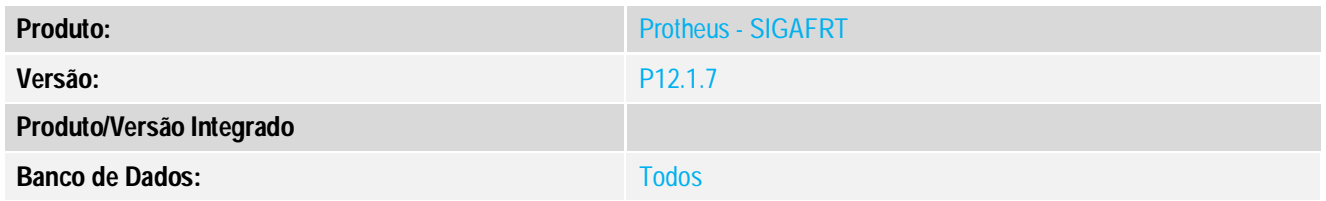

### **1. Evidência e sequência do passo a passo**

#### **Teste Unitário (Codificação)**

#### **Procedimento para Utilização**

### **Release Qualidade:**

**Atenção:** O monitor necessita que os PDVs utilizem IPs Estático(Fixo) para seu funcionamento;

01 - Aplicar Patch deste chamado no PDV e na Retaguarda;

02 - Configurar parâmetro MV\_LJMMAIL apenas na retaguarda;

03 - Revise as Configuração de Comunicação de ambientes(*Sigaloja*/*Atualizações/Off-Line/Integração/Configuração de Comunicação*) para certificar que o IP, porta e ambiente de todos os PDVs estão corretos.

04 - Realize as configurações gerais de email do Protheus em SIGACFG(Ambiente/E-mail-Proxy/Configurar).

Exemplo:

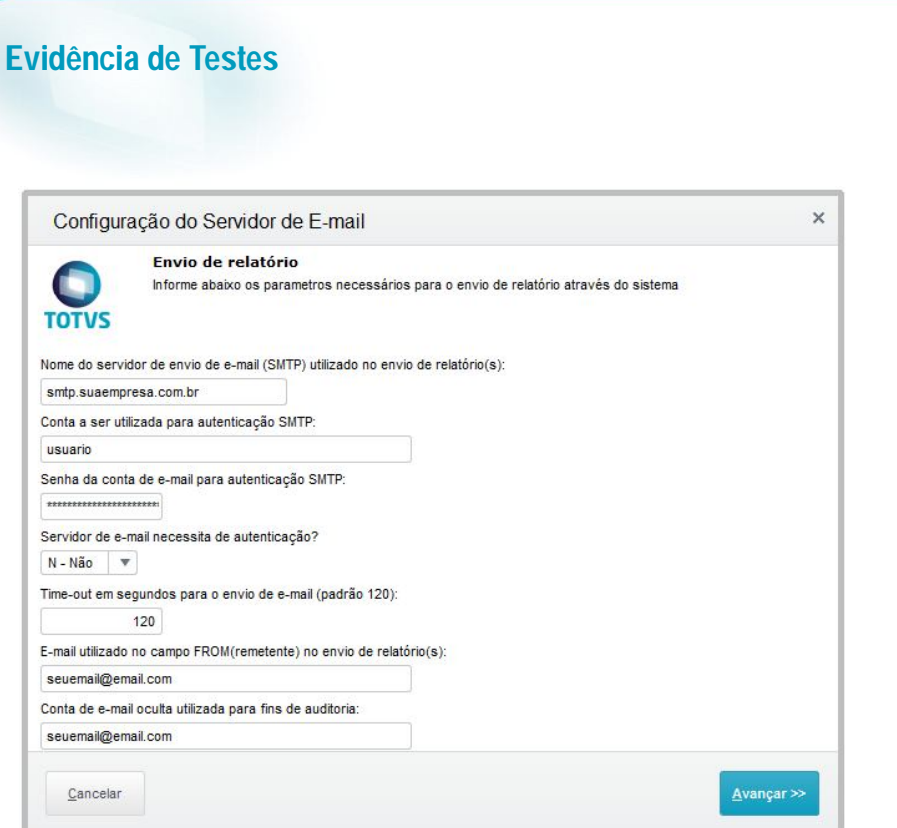

05 - Apos realizar as Configurações Execute a rotina do Monitor de PDVs(*Sigaloja*/*Atualizações/Off-Line/Integração/Monitor de PDVs*);

Esse rotina(STFSrvMonitor) também pode ser configurada via Schedule e não necessita de passagem de parâmetros.

06 - Apos execução do monitor caso existam divergências nas vendas do PDV em relação a retaguarda, será enviado aos emails cadastrados uma lista dos PDVs e suas divergências;

Exemplo de e-mail enviado pelo monitor:

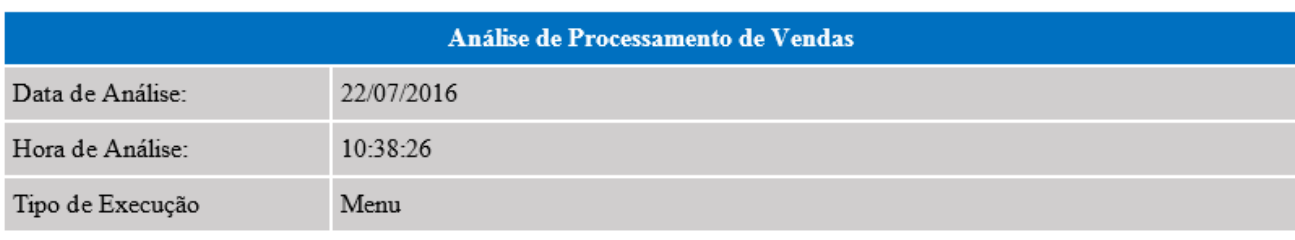

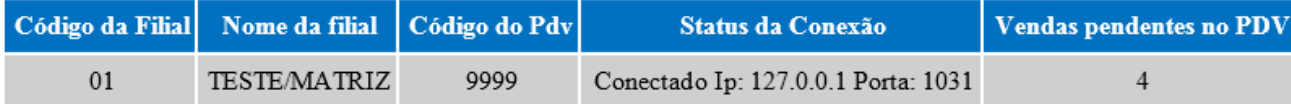

Verifique nestes PDVs vendas com status cujo campo L1\_SITUA =

#### **Observação:**

Por padrão o Monitor identifica divergências de vendas com situações do tipo ER(Erro) ou DU(Duplicadas);

**O** TOTVS

# **Evidência de Testes**

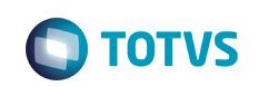

Podemos alterar algumas das configurações do Monitor no parâmetro **MV\_LJMOCFG** como no exemplo a seguir:

Conteúdo separado por ponto e virgula: **0;S;ER|DU;0**

Onde **0** = Quantidade máxima de tentativa de reprocessar as vendas com status ER

Onde **S** = Mostra Pdvs Off-Line no email S = Sim, N = Não

Onde **ER|DU** = Avalia as vendas no PDV com estes Status. Caso deixe em branco avaliará todas as vendas;

Onde **0** = Parâmetro para uso futuro Obrigatório informar.

**Obrigatório informar todos os quatros parâmetros, só alterar caso realmente seja necessário.**

Este documento é de propriedade da TOTVS. Todos os direitos reservados. ©